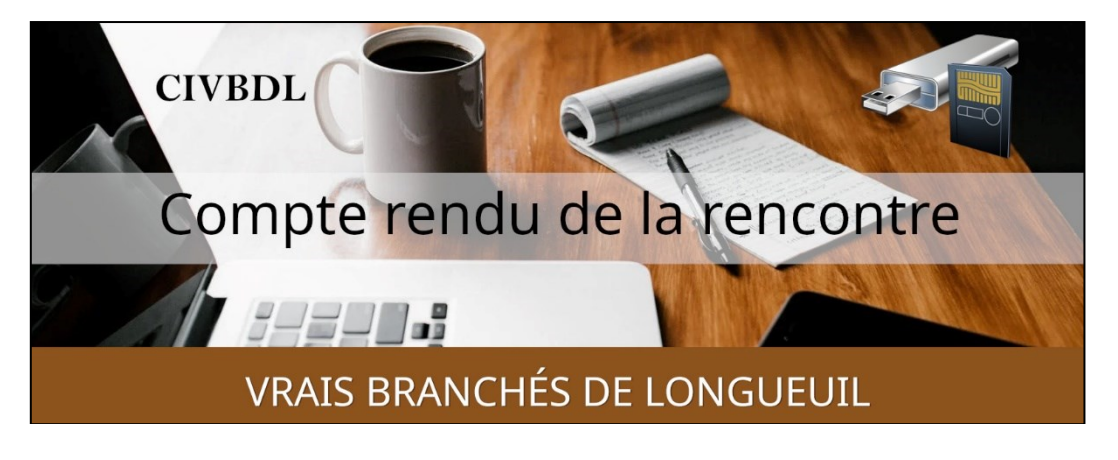

*« C'est ensemble qu'on avance »*

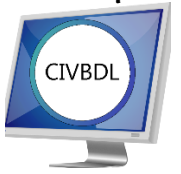

Mercredi 29 novembre 2023 **48 participants en Zoom**

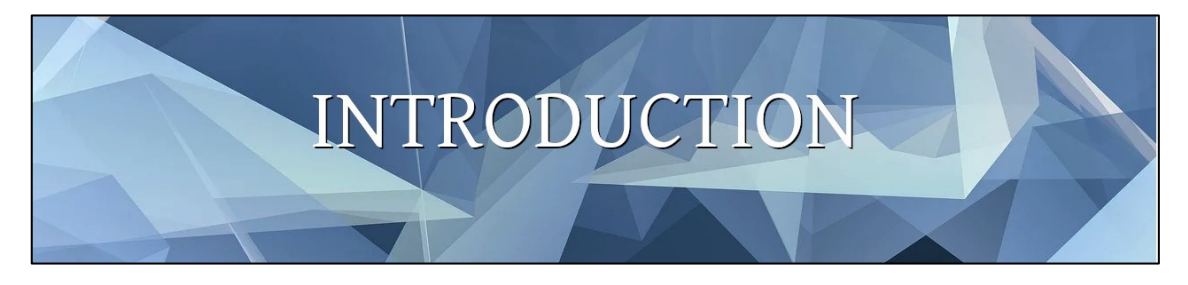

Avec **Michel Cloutier**

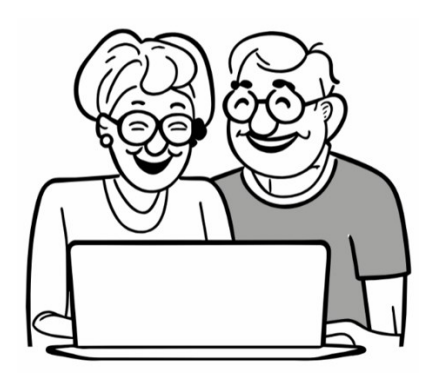

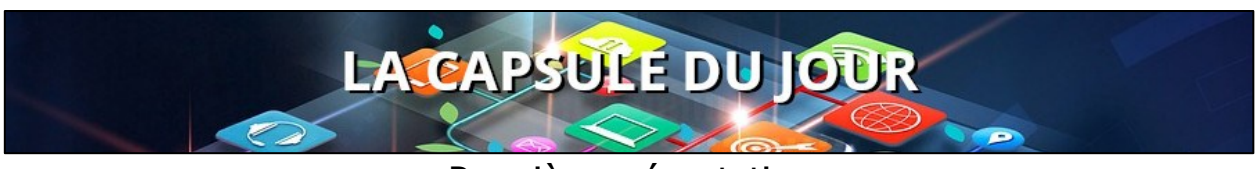

Première présentation

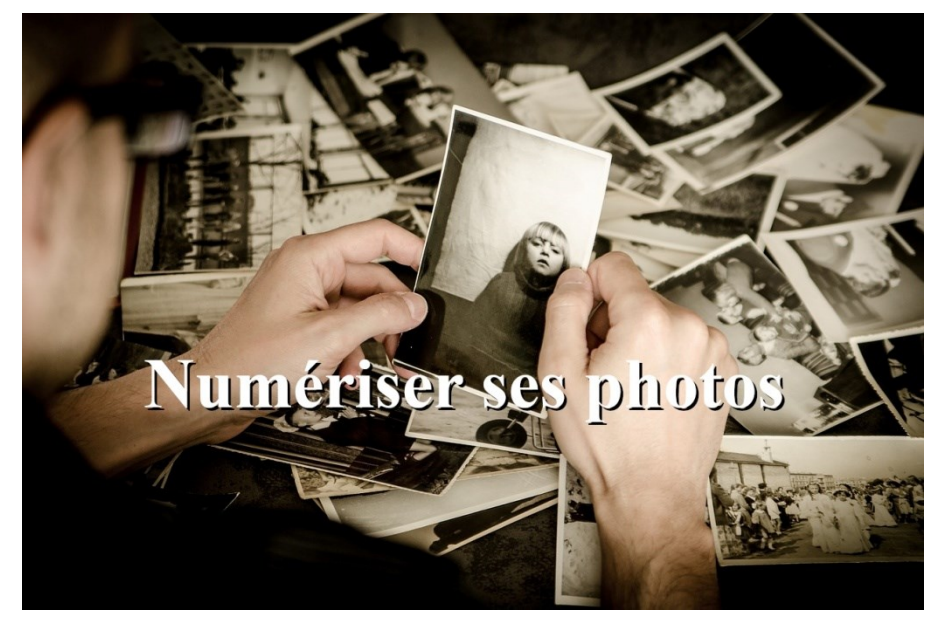

Avec **Pierre Robillard ( CIFormatio ) [Lien pour accéder à la capsule](https://vbdl.files.wordpress.com/2023/11/numeriser_ses_photos_version_civbdl.pdf) : ICI**

- **Q : Jacques Paquet** Si on utilise la version gratuite, peut-t-on la demander à nouveau pour un autre essai ?
- **R : Pierre Robillard** Il n'est pas certain, mais ne crois pas. **Denis Théorêt** Il faudrait changer de compte et d'appareil, mais malgré cela ??? Le prix exigé est minime !!
- **Q : Yolande Gaignard** PhotoScan est-il disponible sur Android comme sur Apple ?
- **R : Pierre Robillard** Sans problème, car c'est une application de Google.
- **Q : Gérard Baudry** Laquelle parmi les applications dont vous avez, préférez-vous utiliser avec votre cellulaire ?
- **R : Pierre Robillard** Il aime bien ScanSpeeder, mais on doit pouvoir détacher la page du cartable de photos.

Sinon le résultat est moins bon.

## **NDLR :**

**Lien de Google :** 

**<https://www.google.com/intl/fr/photos/scan/>**

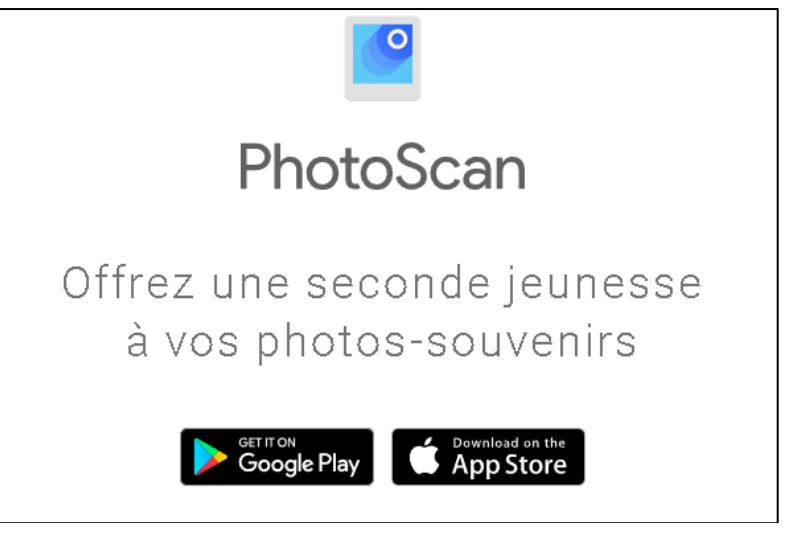

Lien pour accéder à ScanSpeeder : <https://scanspeeder.com/>

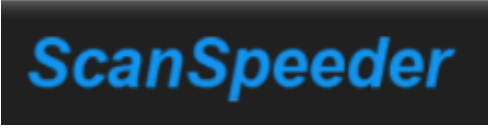

Numérisez des photos plus rapidement et plus facilement.

Ce logiciel de numérisation de photos apporte vos précieuses photos dans le monde numérique.

N'importe qui peut numériser plusieurs photos à la fois à l'aide de votre imprimante/scanner, ce qui rend la numérisation d'anciennes photos beaucoup plus rapides, plus facile et plus rentable.

- **Q : Gérard Baudry** On doit installer ScanSpeeder dans l'ordi ?
- **R : Pierre Robillard** Essayez d'abord la version gratuite et si ça vous satisfait. Vous pourrez débourser pour la version payante.
- **Q : Roger-Marc Masson** En ce qui concerne le fait de renommer une série d'images, en ordre chronologique ?

**Pierre Robillard** Le classement des photos est trié par ordre de date et heure. Il a essayé de renommer en conservant la date et heure mais… dans le gestionnaire, il faudrait changer les réglages.

- **S : Roger-Marc Masson** Ajoute que lorsqu'il veut renommer ses photos exemple Noël 2001 ; il veut que la photo 34 apparaisse en premier, il la renomme avec 001 au début avant le nom Noël 2014 et elles se placent automatiquement dans l'ordre choisi.
- **Q : Ginette Rompré** Si elle utilise un iPad peut-elle numériser une vieille photo et utiliser un logiciel pour flouter pour améliorer son image ?
- **R : Pierre Robillard** Il n'a pas essayé, mais suggère d'essayer l'application de Google.
- **S : André Carrier** En ce qui concerne l'ordre chronologique des photos. Lorsque vous ajoutez un chiffre devant le nom ; il est préférable d'ajouter quelques zéros exemple : 001- 002 etc. ainsi l'ordre chronologique sera conservé.
- **S : Carole Vaillancourt** Utilise l'ancienne version de Paint pour numériser ses photos et ça fonctionne très bien.

## **NDLR :**

## **Microsoft Store pour télécharger gratuitement Paint**

**Ou ce lien : [Dessinez, créez et retouchez avec Paint | Microsoft Windows](https://www.microsoft.com/fr-ca/windows/paint)**

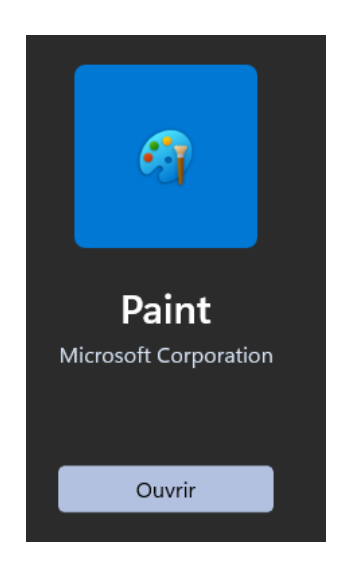

Paint facilite la création

Paint est désormais doté de nouveaux outils axés sur l'IA qui vous permettent de retoucher les images comme un professionnel et de créer des œuvres d'art comme un visionnaire.

Inclus dans la dernière version de Windows 11, Paint est votre nouveau partenaire créatif.

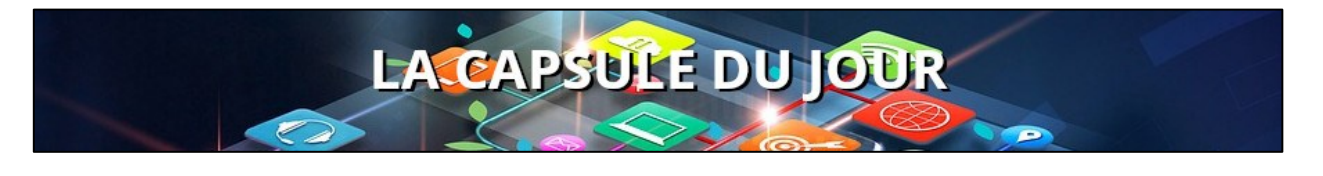

Deuxième présentation

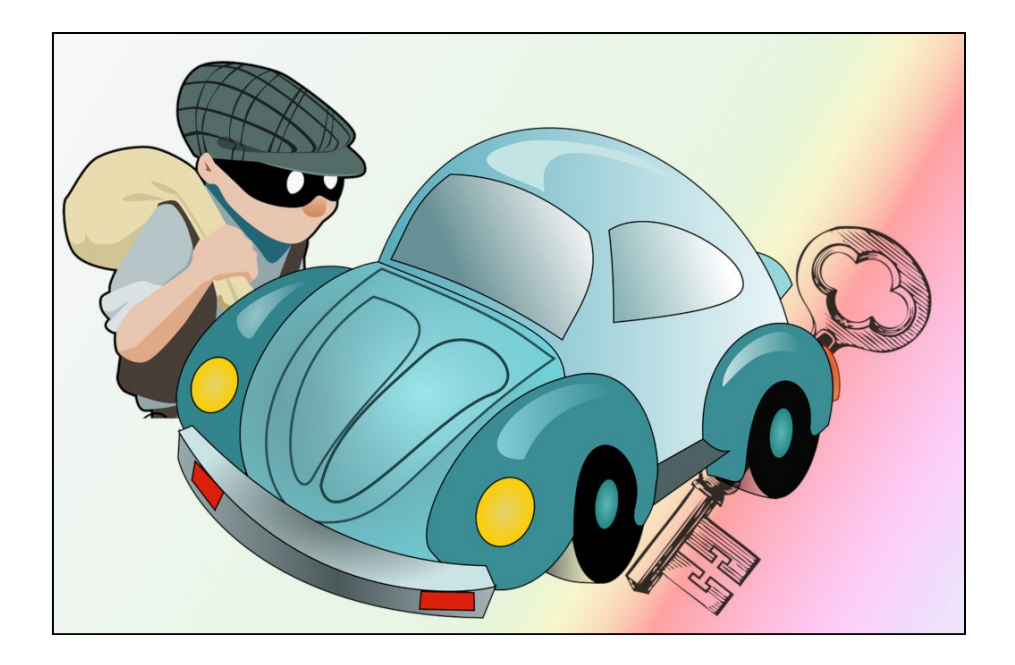

Se prémunir contre les vols de véhicules en utilisant les clés intelligentes, avec **Robert Arsenault** ( CIFormatio )

## **Lien pour accéder à la capsule : <https://vbdl.files.wordpress.com/2023/11/premunir-contre-vols-de-vehicules.pdf>**

- **Q : Jacques Paquet** De quelle façon procède-t-on pour déverrouiller avec notre cellulaire ?
- **R : Robert Arsenault** Il s'agit d'une application qu'on ajoute à notre cellulaire. Il faudrait vous informer auprès de votre concessionnaire.
- **Q : Gérard Baudry** Les voitures électriques se font voler aussi ?
- **R : Robert Arsenault** Oui, mais elles possèdent un code de branchement.
- **Q : Lise Langlois** Peut-on savoir si quelqu'un a mis un « tag » sur notre voiture ?
- **R : Robert Arsenault** Oui, mais on utilise un appareil spécifique pour le faire, mais il n'a pas fait l'essai.

On utilise les traceurs (Airtag) pour retracer vos bagages lorsque vous partez en voyage.

**Denis Théorêt** On peut utiliser Finder for Airtag.

**NDLR : Quelques applications sont disponibles sur AppStore et Google Play. Le déploiement et commercialisation des traceurs est relativement nouveau. Il n'y a pas de lois ou règles pour baliser les usages.**

**Le développement de ces applications est nouveau et ne garantit pas que vous allez trouver un traceur caché, pour vous localiser sans votre accord. Nous vous recommandons de tester les applications et voir les résultats.**

*L'ACTUALITÉ INFORMATIQUE*

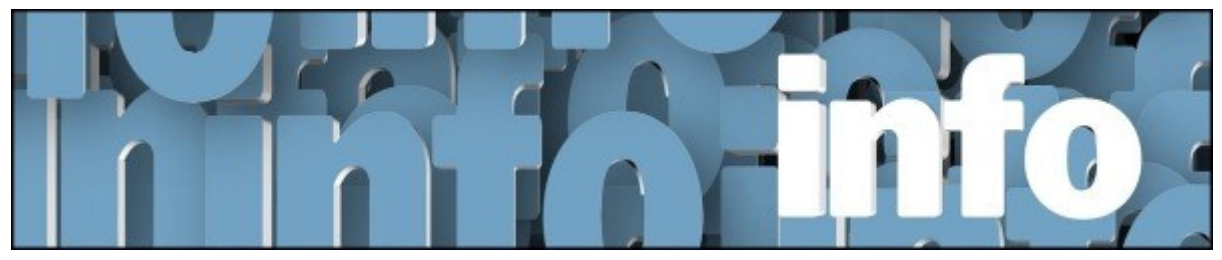

Avec *Denis Théorêt* et *Michel Cloutier*

*Exceptionnellement, cette semaine il n'y a pas d'actualités. Mais vous pouvez visiter le site pour y découvrir les nouveautés de la semaine*

Voici le lien pour les actualités : [ici](https://vbdl.wordpress.com/archive-de-lactualite/)

Voici le lien pour les recherches web [: ici](https://civbdlplus.wordpress.com/nos-recherches-2022-2/)

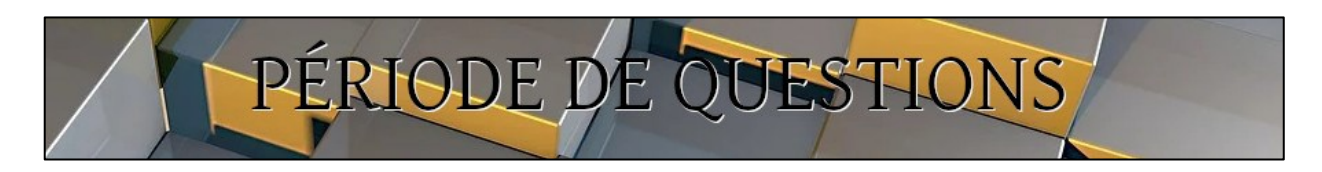

Toutes les questions ont déjà été posées.

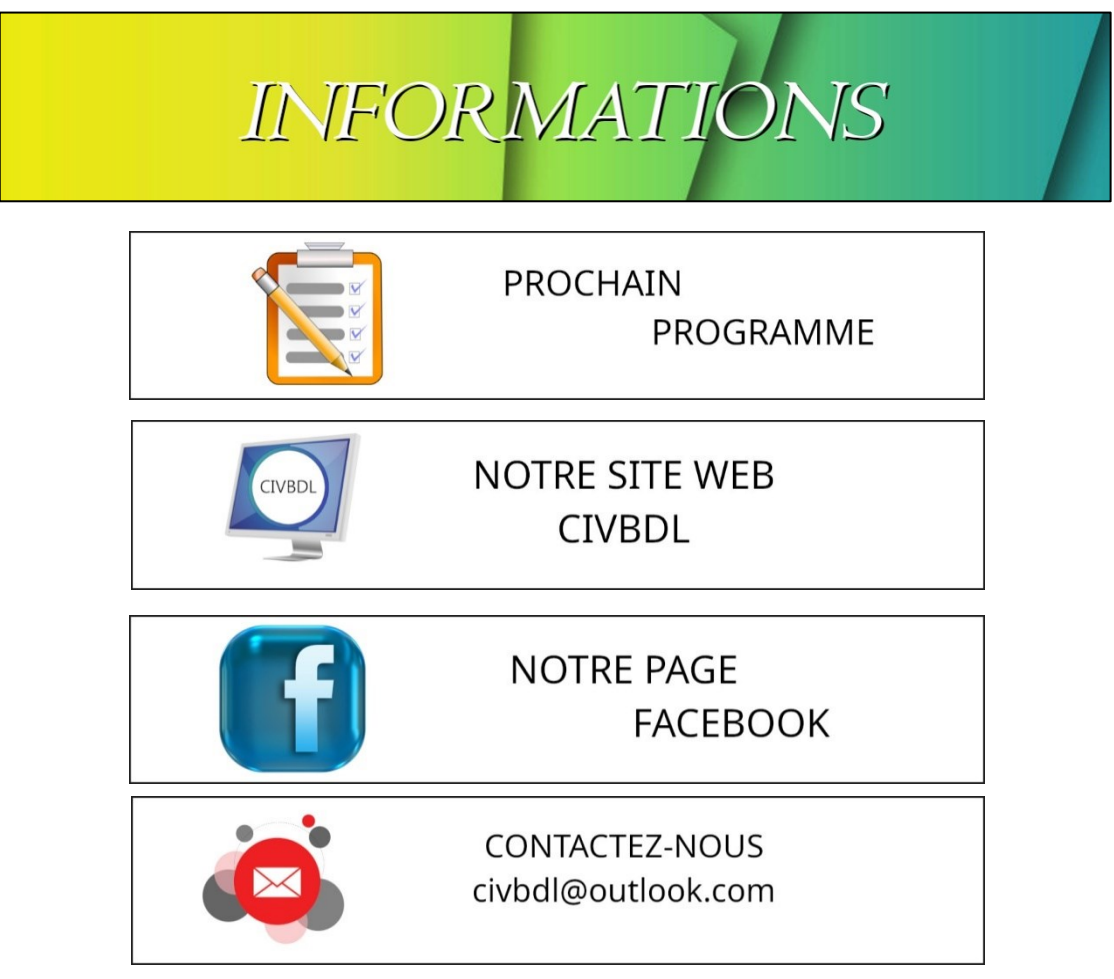

*Notre équipe de rédaction et d'animation :*

*Michel Cloutier, Denis Théorêt, Marie-Claire Legault. Lucien Roy, et Sylvie Veilleux*

*Merci à tous*

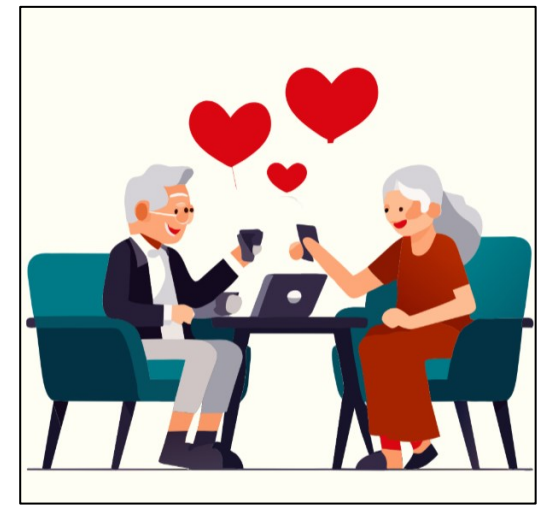

*Images créées par Recraft.ai*

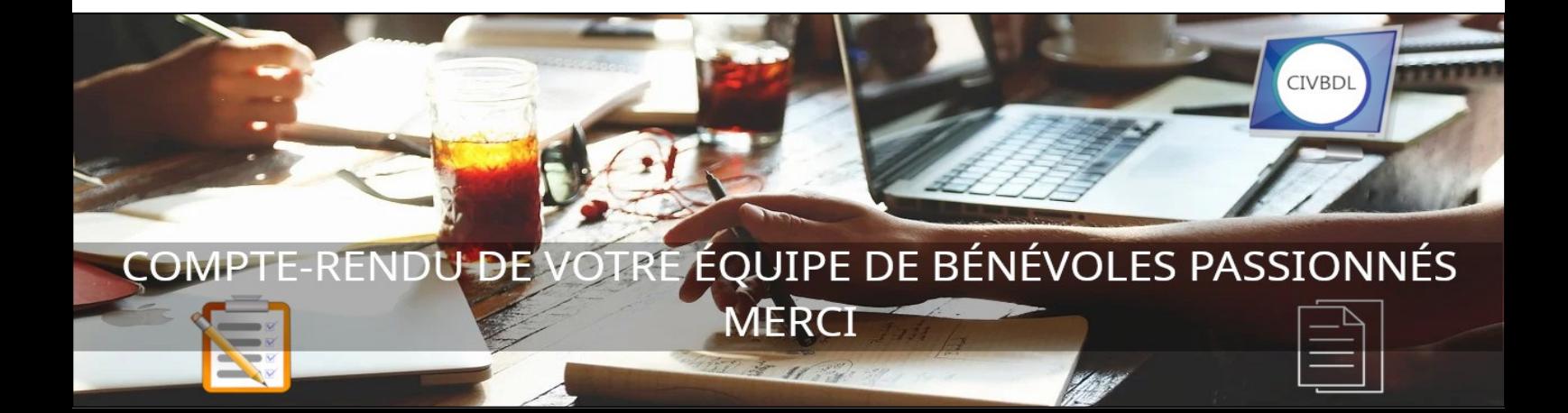